# **Metrics**

*Release 1.2.6*

# **Hugues Wattez, Romain Wallon, Thibault Falque**

**Jun 06, 2023**

# **CONTENTS**

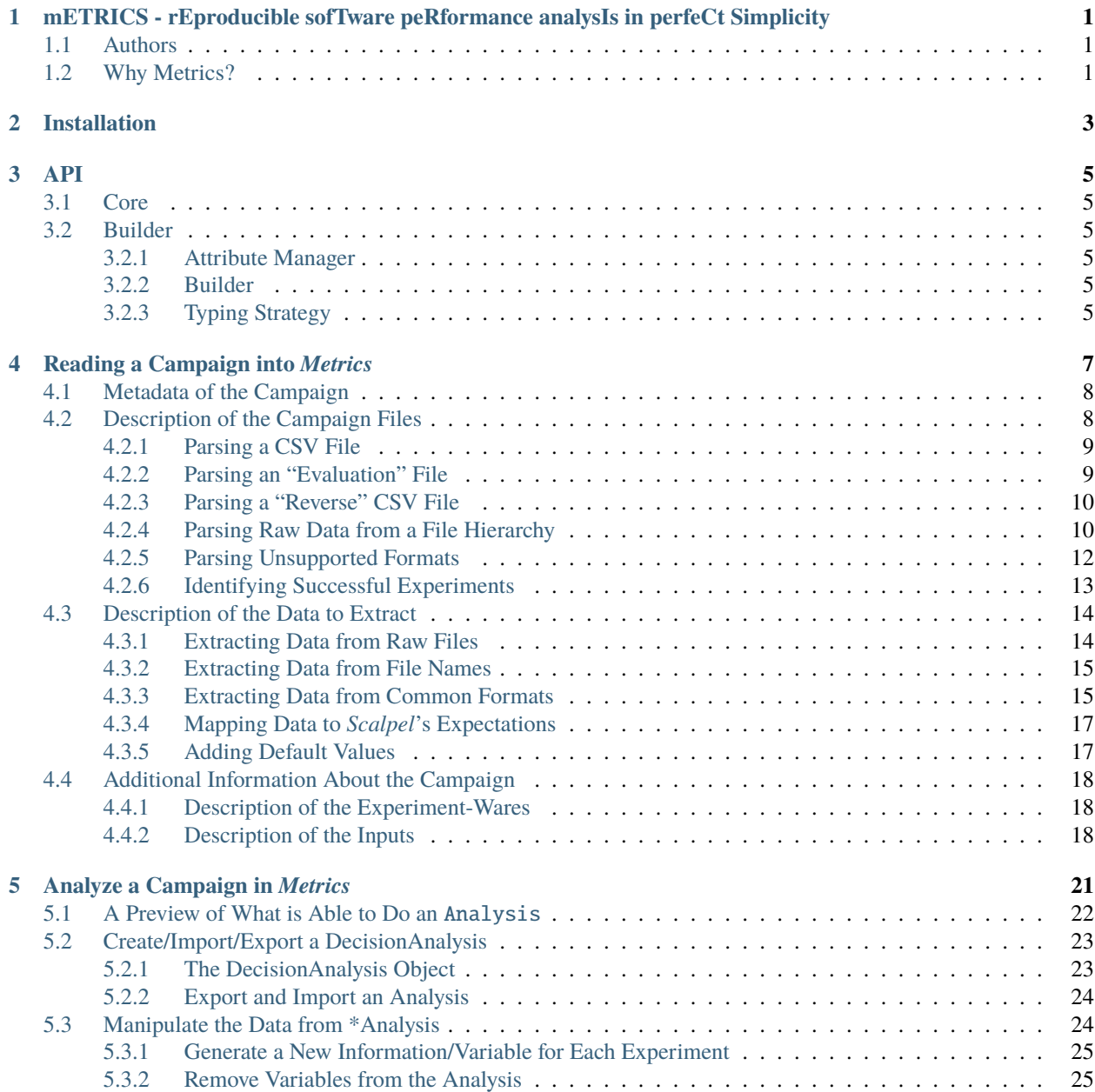

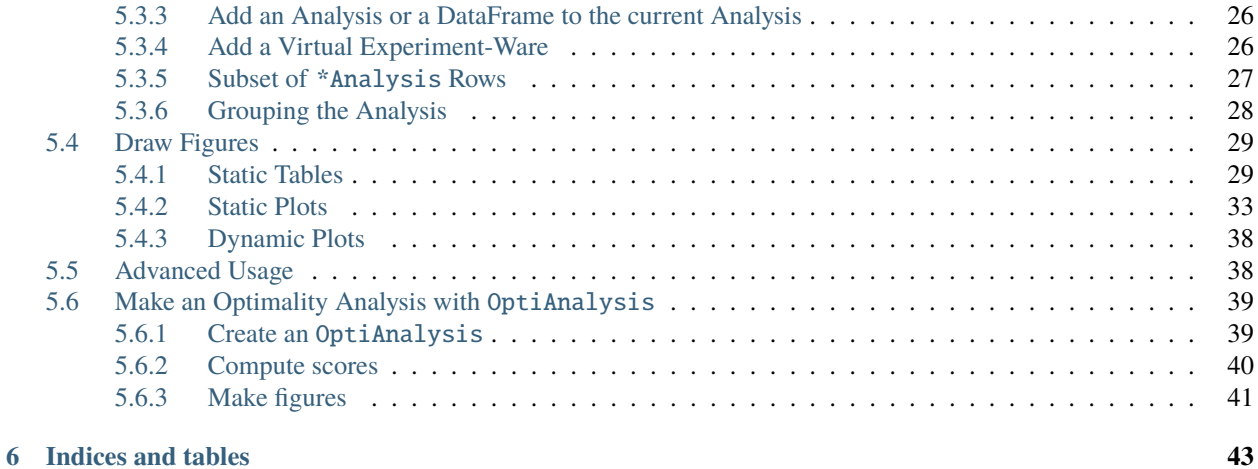

**ONE**

# <span id="page-4-0"></span>**METRICS - REPRODUCIBLE SOFTWARE PERFORMANCE ANALYSIS IN PERFECT SIMPLICITY**

# <span id="page-4-1"></span>**1.1 Authors**

- Thibault Falque Exakis Nelite
- [Romain Wallon CRIL, Univ Artois & CNRS](https://www.cril.univ-artois.fr/~wallon/en)
- [Hugues Wattez CRIL, Univ Artois & CNRS](https://www.cril.univ-artois.fr/~wattez)

# <span id="page-4-2"></span>**1.2 Why Metrics?**

*Metrics* is an [open-source](https://github.com/crillab/metrics) Python library and a web-app developed at [CRIL](http://www.cril.fr) by the *WWF Team* [\(Hugues Wattez,](http://www.cril.fr/~wattez) [Romain](http://www.cril.fr/~wallon/en) [Wallon](http://www.cril.fr/~wallon/en) and Thibault Falque), designed to facilitate the conduction of experiments and their analysis.

The main objective of *Metrics*is to provide a complete toolchain from the execution of software programs to the analysis of their performance. In particular, the development of *Metrics*started with the observation that, in the SAT community, the process of experimenting solver remains mostly the same: everybody collects almost the same statistics about the solver execution. However, there are probably as many scripts as researchers in the domain for retrieving experimental data and drawing figures. There is thus clearly a need for a tool that unifies and makes easier the analysis of solver experiments.

The ambition of Metrics is thus to simplify the retrieval of experimental data from many different inputs (including the solver's output), and provide a nice interface for drawing commonly used plots, computing statistics about the execution of the solver, and effortlessly organizing them. In the end, the main purpose of Metrics is to favor the sharing and reproducibility of experimental results and their analysis.

Towards this direction, *Metrics*' web-app, a.k.a. *[Metrics-Studio](http://crillab-metrics.cloud)*, allows to draw common figures, such as cactus plots and scatter plots from CSV or JSON files so as to provide a quick overview of the conducted experiments. From this overview, one can then use locally the *Metrics*[' library](https://pypi.org/project/crillab-metrics/) for a fine-grained control of the drawn figures, for instance through the use of [Jupyter notebooks.](https://jupyter.org/)

**TWO**

# **INSTALLATION**

<span id="page-6-0"></span>To execute *Metrics* on your computer, you first need to install [Python](https://www.python.org/downloads/) on your computer (at least version 3.8).

As the metrics library is [available on PyPI,](https://pypi.org/project/crillab-metrics/) you install it using pip.

pip install crillab-metrics

Note that, depending on your Python installation, you may need to use pip3 to install it, or to execute pip as a module, as follows.

python3 -m pip install crillab-metrics

# **THREE**

**API**

# <span id="page-8-1"></span><span id="page-8-0"></span>**3.1 Core**

```
.. automodule:: metrics.core.model
    :members:
```
# <span id="page-8-2"></span>**3.2 Builder**

# <span id="page-8-3"></span>**3.2.1 Attribute Manager**

```
.. automodule:: metrics.core.builder.attribute_manager
    :members:
```
# <span id="page-8-4"></span>**3.2.2 Builder**

```
.. automodule:: metrics.core.builder.builder
    :members:
```
# <span id="page-8-5"></span>**3.2.3 Typing Strategy**

```
.. automodule:: metrics.core.builder.typing_strategy
    :members:
```
### **FOUR**

# **READING A CAMPAIGN INTO** *METRICS*

<span id="page-10-0"></span>To extract pieces of data from the campaign of experiments you ran and feed it into *Metrics*, you need to use the *Scalpel* module of *Metrics*. *Scalpel* stands for *"extraCt dAta of exPeriments from softwarE Logs"* (*sCAlPEL*).

A campaign is basically read using the following:

```
from metrics.scalpel import read_campaign
my_campaign, my_configuration = read_campaign('path/to/campaign/file', log_level='WARNING
˓→')
```
Currently, two types of files can be given as input to *Scalpel*:

- a JSON file containing a serialized form of the campaign (when you have already loaded your campaign in *Metrics*, and saved it for later use), or
- a YAML file describing how to extract data from the campaign you ran.

In the first case, there is almost nothing to do, as the JSON file generated by *Metrics* already contains all the data needed by *Scalpel* (and the returned configuration will thus be None). In the second case, the following sections give more details on how to write a configuration file that describes your campaign (the returned configuration will be an object representation of this description).

Additionally, as you can see in the example above, a log\_level parameter may be specified to the function read\_campaign(). This allows to configure the minimum level of the parsing events that should be logged. Available levels are, from the lowest to the highest:

- 'TRACE'
- 'DEBUG'
- 'INFO'
- 'WARNING' (this is the default level)
- 'ERROR'

Parsing events are regularly logged by *Scalpel* to trace the extraction it performs, mostly for debugging purposes. For instance, activating a lower logging level may allow to identify why some data is missing for a particular experiment. However, it should be noted that *Scalpel* may become particularly verbose when doing so, which may affect performance. This is why this feature should only be activated for debugging purposes.

# <span id="page-11-0"></span>**4.1 Metadata of the Campaign**

In the YAML file, you first need to give elementary information about the campaign, such as its name and the date on which it has been run.

```
name: my-awesome-campaign
date: 2020-11-17
```
This information is used to identify your campaign, and is particularly interesting for the traceability of your experiments.

The YAML file must also contain the experimental setup on which the campaign took place, as in the following example:

```
setup:
 os: Linux CentOS 7 (x86_64)
 cpu: Intel XEON X5550 (2.66 GHz, 8 MB cache)
 gpu: Nvidia GeForce 256 SDR
 ram: 32GB
 timeout: 1800
 memout: 1024
```
Note that, for the setup description, only timeout and memout are required. The other values may be displayed in the reports generated by *Metrics* for reproducibility purposes.

# <span id="page-11-1"></span>**4.2 Description of the Campaign Files**

*Scalpel* is able to parse a wide variety of files that contain the output of the experiments you ran during your campaign. All the information describing the source of your campaign must be given in the source section of your YAML configuration file. The main key of this section is path, which lists the file(s) containing the data to extract.

```
source:
 path:
    - path/to/first/file
    - path/to/second/file
```
This key declares the list of the files (either regular files or directories, depending on the format of your campaign) that *Scalpel* will parse. Note that all files must have the same format.

All these files will be parsed sequentially, and their content will be merged into a single campaign. If these files represent distinct parts of your campaign (e.g., each file contains the result of a different experiment-ware), you may be interested in the extraction of metadata from the name of the file, described *[here](#page-18-0)*.

If you only have one file containing all the results of your campaign, you may avoid the use of a list, and simply write the path of the file as the value for path:

```
source:
 path: path/to/single/file
```
In the following subsections, we present what you must add to the source field to configure *Scalpel* for parsing your campaign, depending on its format.

### <span id="page-12-0"></span>**4.2.1 Parsing a CSV File**

The CSV (Comma-Separated Values) format is often used to store experimental data. It is mainly a tabular format, which has an (optional) *header* line giving the titles of the column. Each of the remaining lines corresponds to the data collected during an experiment.

Depending on the variant, columns may be separated by:

- a comma (,), giving the default csv format,
- a semicolon (;), giving the csv2 format, or
- a tabulation (\t), giving the table format.

To specify that your campaign is in one of these formats, you need to add the following to your YAML configuration file:

```
source:
 path: path/to/my/file.csv
 format: csv
```
Actually, the format may be omitted in this example, as the extension of the file already tells *Scalpel* that the file is in the (classical) csv format. Similarly, if you specify as path the files path/to/my/file.csv2 or path/to/my/file. table, you may omit the format, as *Scalpel* will infer that such files use the csv2 and table formats, respectively.

You may also have more "exotic" CSV-like files, which do not use a standard separator or quote character (by default, " is used as quote character). If this is the case, you may describe them by adding the following keys in the source section:

source: quote-char: "%" separator: "|"

In the example above, the quote character is % and the columns are separated by the character |.

Finally, you may have a header for your CSV file, or not. By default, the first line is considered as a header line, and is used to identify the values parsed in the other lines as experimental data. If you do not have a header line, add the following key:

```
source:
 has-header: false
```
In this case, values will be identified by the index of the corresponding column, as a string (starting from "0"). Note that, in this case, *Scalpel*'s naming convention cannot be followed. As such, do not forget to specify the mapping of the columns in the text file to fit *Scalpel*'s needs (see *[below](#page-20-0)* for more details). You must also do so as long as the name of the columns in your CSV files do not fit *Scalpel*'s expectations.

### <span id="page-12-1"></span>**4.2.2 Parsing an "Evaluation" File**

If you are interested in analyzing the results of a campaign run with the so-called "Evaluation" platform (such as, for instance, the [results of the XCSP'19 competition,](http://www.cril.univ-artois.fr/XCSP19/) we provide a parser to read the "results of individual jobs as text file" provided by this platform (as the one of the XCSP'19 competition, available [here\)](http://www.cril.univ-artois.fr/XCSP19/results/export.php?idev=99).

To do so, specify the following in your YAML configuration file:

```
source:
 path: path/to/result/file.txt
 format: evaluation
```
As this platform does not use in general the same naming convention as that of *Scalpel*, do not forget to specify the mapping of the columns in the text file to fit *Scalpel*'s needs (see *[below](#page-20-0)* for more details).

### <span id="page-13-0"></span>**4.2.3 Parsing a "Reverse" CSV File**

We call a CSV file "reverse" when each line in this file corresponds to an input, and the columns to the different statistics collected for the experiment-wares run during the campaign. Here is an example of such a file:

xp-ware-a,xp-ware-b,xp-ware-c 0.01,0.02,0.03

In this example, we consider a campaign that run three experiment-wares, namely xp-ware-a, xp-ware-b and xp-ware-c. Each column is by default interpreted as the CPU time of the corresponding experiment, as this is the only statistic required for an experiment. Also, note that no input is specified in this example. This is tolerated, as each line in such a format maps to exactly one input. However, we strongly recommend specifying the name of the input file, especially because it makes easier the interpretation of the experimental results and their reproducibility.

A more complete example of a "reverse" CSV file is given below:

```
input,xp-ware-a.cpu_time,xp-ware-a.memory,xp-ware-b.cpu_time,xp-ware-b.memory,xp-ware-c.
˓→cpu_time,xp-ware-c.memory
input-a,0.01,10,0.02,20,0.03,30
```
Here, we collect more statistics, as we consider both the cpu\_time and memory needed for an experiment. Those names are used to identify the corresponding statistics in the representation of the experiment. In the example above, the experiment-ware and the statistics identifiers are separated with a dot  $(.)$ , which is the default. If you want to specify a different separator, you can specify it in the YAML configuration as follows (make sure not to use the same separator as for the columns):

```
source:
 title-separator: "!"
```
To configure how a reverse CSV file is parsed, you can also use the same properties as those used in classical CSV file (see the previous section), and specify one of the formats reverse-csv, reverse-csv2 or reverse-table (using the same naming convention as before).

### <span id="page-13-1"></span>**4.2.4 Parsing Raw Data from a File Hierarchy**

If you have gathered the output of your experiment-wares in a directory, *Scalpel* can explore the file hierarchy rooted at this directory and extract all relevant data for you. We support three different kinds of file hierarchies, which are described below.

Note that, by default, *Scalpel* does **not** follow symlinks when exploring a file hierarchy. For each of the configurations below, you may alter this behavior by adding the following to the source section of the YAML file:

```
source:
  follow-symlinks: true
```
#### **One File per Experiment**

In this case, the file hierarchy being explored is supposed to contain exactly one (regular) file per experiment. You can configure *Scalpel* to consider such a file hierarchy using the following description:

```
source:
 path: /path/to/my-experiment-directory
 format: one-file
```
Let us consider an example to illustrate how *Scalpel* extracts data based on this configuration. Suppose that the file hierarchy to explore has the following form:

```
my-experiment-directory
    + experiment-a.log
    + experiment-b.log
     ` more-experiments
        + experiment-c.log
          ` experiment-d.log
```
Here, *Scalpel* will recursively explore the whole file hierarchy, and will parse all regular files, provided that these files are specified in the data section of the YAML configuration file (see the dedicated documentation *[here](#page-17-0)* for more details). Each file experiment-a.log, experiment-b.log, experiment-c.log and experiment-d.log will be considered as the output of a single experiment.

Note that these files may have common formats (such as JSON, XML or CSV) or may also be the raw output of the solver. More details on how to retrieve relevant information from these files are given *[here](#page-17-0)*.

#### **Multiple Files per Experiment**

In this case, the file hierarchy being explored is supposed to contain a set of (regular) files per experiment. The name of the files (without their extensions) will be used to identify each experiment. You can configure *Scalpel* to consider such a file hierarchy using the following description:

```
source:
 path: /path/to/my-experiment-directory
 format: multi-files
```
Let us consider an example to illustrate how *Scalpel* extracts data based on this configuration. Suppose that the file hierarchy to explore has the following form:

```
my-experiment-directory
   + experiment-a.out
   + experiment-a.err
   + experiment-b.out
   + experiment-b.err
     ` more-experiments
        + experiment-c.out
        + experiment-c.err
        + experiment-d.out
          ` experiment-d.err
```
Here, *Scalpel* will recursively explore the whole file hierarchy, and will parse all regular files, provided that these files are specified in the data section of the YAML configuration file (see the dedicated documentation *[here](#page-17-0)* for more details). In this case, the files experiment-a.out and experiment-a.err, for instance, will be considered as outputs of the same experiment (they are both named experiment-a).

Note that these files may have common formats (such as JSON, XML or CSV) or may also be the raw output of the solver. More details on how to retrieve relevant information from these files are given *[here](#page-17-0)*.

#### **One Directory per Experiment**

In this case, the file hierarchy being explored is supposed to have one directory that contain the output files of each experiment. The name of the files inside this directory may be arbitrary (and even the same from one experiment to another). You can configure *Scalpel* to consider such a file hierarchy using the following description:

```
source:
 path: /path/to/my-experiment-directory
 format: dir
```
Let us consider an example to illustrate how *Scalpel* extracts data based on this configuration. Suppose that the file hierarchy to explore has the following form:

```
my-experiment-directory
   + experiment-a
    | + stdout
    | + stderr
    + experiment-b
    | + stdout
    | + stderr
     ` more-experiments
        + experiment-c
            + stdout
            + stderr
          ` experiment-d
            + stdout
            + stderr
```
Here, *Scalpel* will recursively explore the whole file hierarchy, and will consider each directory containing regular files as an experiment. All the regular files contained in this directory will thus be considered as outputs of the corresponding experiments, as long as these files are specified in the data section of the YAML configuration file (see the dedicated documentation *[here](#page-17-0)* for more details). For instance, the stdout and stderr files in the directory experiment-a will be considered as output files of the experiment experiment-a, and will thus be used together to extract relevant information for this experiment.

Note that these files may have common formats (such as JSON, XML or CSV) or may also be the raw output of the solver. More details on how to retrieve relevant information from these files are given *[here](#page-17-0)*.

# <span id="page-15-0"></span>**4.2.5 Parsing Unsupported Formats**

When developing *Scalpel*, we tried to think about as many campaign formats as possible. However, it may happen that you need to parse a campaign that uses a format that is not recognized (yet) by *Scalpel*. If this is the case you may write your own parser. by extending the class CampaignParser. This class must define a constructor taking as argument a CampaignParserListener and a ScalpelConfiguration. To give you ideas on how to write such a parser, you may have a look to the [source of our parsers.](https://github.com/crillab/metrics/tree/master/metrics/scalpel/parser)

Then, add the class of your parser to your YAML configuration file as follows:

```
source:
 parser: my.completely.specified.AwesomeParser
```
*Scalpel* will dynamically instantiate your parser, and will then use it to parse the campaign. To make this possible, you will need to import your AwesomeParser before invoking read\_campaign(), to make sure that this class will be reachable.

#### **Remark**

If you need to parse a campaign that uses an unsupported format, do not hesitate to submit an issue, with an example of what you want to parse. We will provide you some advices for writing your own parser.

We may also add a new feature to *Scalpel* by supporting this format, either by writing a parser or by integrating yours if you agree to contribute and submit a pull request.

# <span id="page-16-0"></span>**4.2.6 Identifying Successful Experiments**

When analyzing experimental results, it is often useful to identify which experiments are successful and which are not. By default, an experiment is considered as successful when it ended within the time limit. However, you may also want to perform additional checks to make sure that an experiment succeeded (for instance, by checking that the output of the experiment is correct).

To do so, you may add to your YAML configuration file an is-success filter that allows to make such checks, as in the following example:

```
source:
  is-success:
    - ${success}
    - ${valueA} == ${valueB} or {valueC} == 0
```
- \${result} in ['CORRECT', 'CORRECT TOO']

Let us describe the syntax of the filter in the example above. First, is-success defines a list of conjunctively interpreted Boolean expressions. These expressions are themselves disjunctions of predicates.

Each predicate has to contain at least one variable, delimited using  $\{ \ldots \}$ . Such a variable corresponds to the identifier of an experimental data read for a given experiment (for instance, the cpu\_time of the experiment).

If the predicate contains only the variable (such as \${success}), then this variable is interpreted as a Boolean value. Otherwise, the predicate can use any comparison operator (among  $\langle \langle \langle \langle \rangle \rangle = \langle \rangle = \langle \rangle = \rangle$ ) to compare the variable with either a literal value (which can be a Boolean value, an integer, a float number or a string) or another variable. A predicate can also check that a variable is either contained in a list of values (either literal values or variables) or contains a value (either a literal value or a variable) using the in operator. Lists are delimited using [...].

#### **Remark**

It is worth noting that *Scalpel* itself does **not** use is-success to filter data, in the sense that even failed experiments are included in the campaign it builds.

Instead, *Scalpel* passes this filter on to *Wallet*, so that the drawn figures only take into account successful experiments.

# <span id="page-17-0"></span>**4.3 Description of the Data to Extract**

In order to extract data from the files of your campaign, you need to provide a description of their content. In the following, we describe how to write such a description.

### <span id="page-17-1"></span>**4.3.1 Extracting Data from Raw Files**

If your experiment-ware produces raw output, and you want *Scalpel* to parse it, you can describe how to extract data from the corresponding files (which can be given using wildcards or relative paths) by providing regular expressions, as in the following example:

```
data:
  raw-data:
    - log-data: cpu_time
       file: "*.out"
      regex: 'overall runtime: (\dagger + \dagger) seconds'
      group: 1
```
In this case, when *Scalpel* reads a file with extension . out, it looks for a line that matches the specified regular expression, and extracts the cpu\_time of the experiment from the group 1 (i.e.  $(\d+.\d+.)$ ) in this regular expression. In this case, the group could be omitted, as the value 1 is the default.

To make easier the description of raw data, *Scalpel* also recognizes so-called *simplified patterns*, as illustrated in the following example:

```
data:
  raw-data:
    - log-data: cpu_time
      file: "*.out"
      pattern: "overall runtime: {real} seconds"
```
Observe that, here, pattern is used in place of regex, and that the group  $(\d+.\d+.)$  used in the previous example is replaced by {real}. This syntax allows to use one of the different symbols used to represent common data, and to avoid worrying about whitespaces (in a simplified pattern, any whitespace is interpreted as a sequence of whitespace characters).

*Scalpel* can interpret the following symbols.

- {integer} for a (possibly signed) integer,
- {real} for a real number,
- {boolean} for a Boolean value (true or false, case-insensitive),
- {word} for a word (i.e., a sequence of letters, digits and \_), and
- {any} for any sequence of characters (not greedy).

If the same line contains multiple relevant data, you can extract them by giving names to the groups you specified (in this case, the value for log-data may be omitted).

```
data:
 raw-data:
    - file: "*.out"
     pattern: "runtime: {real} seconds (cpu), {real} seconds (wallclock)"
      groups:
```
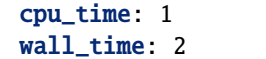

Note that it is not possible to mix regular expressions and simplified patterns.

# <span id="page-18-0"></span>**4.3.2 Extracting Data from File Names**

Depending on your setting, you may need to extract relevant information from the name of the file to parse (for instance, the name of the experiment-ware or that of the input). This can be achieved through file-name-meta, as in the following example:

```
data:
 file-name-meta:
   pattern: "{any}_{any}.log"
   groups:
      experiment_ware: 1
      input: 2
```
As for log-data, you may choose to use either regular expressions (regex) or a simplified pattern. The fields in groups are used to name the groups identifying relevant data.

For instance, if the file my-xp-ware\_my-input.log, the group 1 matches with my-xp-ware, which is thus identified as the experiment\_ware, while the group 2 matches with my-input, which is thus identified as the input.

As file hierarchies are explored through the file system, the paths of the files that are encountered during this exploration are system-dependent (in particular, the file separator may vary from one system to another). *Scalpel* is able to dynamically adapt file separators used in the pattern specified as file-name-meta to ensure cross-platform compatibility for your configuration. To make sure that this compatibility is applied, you must always use / as file separator (even if it is not that of your system).

# <span id="page-18-1"></span>**4.3.3 Extracting Data from Common Formats**

If your output files use a common format (as JSON, CSV or XML), you do not need to use raw-data to extract their value. Instead, you just need to specify the name of such files as follows (wildcards and relative paths are supported).

data: data-files: - "\*.json" - "output.xml"

Note that *Scalpel* will be able to extract data from such files by inferring automatically identifiers for the data it extracts. In the case of CSV files, the identifiers that will be used is inferred based on the header of the file.

For JSON and XML files, a "dotted" notation will be used. For example, consider the following JSON output:

```
{
  "experiment": {
    "runtime": 123.4,
    "value": [24, 27, 42, 51, 1664]
  }
}
```
Scalpel will automatically identify the runtime as experiment.runtime and the list of values as experiment.value. The same identifiers are inferred for the following XML output:

```
<experiment runtime="123.4">
 <value>24</value>
 <value>27</value>
 <value>42</value>
 <value>51</value>
 <value>1664</value>
</experiment>
```
By default, all keys stored in a JSON or XML file are extracted by *Scalpel*, and stored in the internal representation of the campaign. This may be memory consuming, in particular if there are some keys that you do not need. To discard such keys, you may specify them in the field ignored-data in your YAML configuration (this may actually be applied to any key defined by the campaign). For instance, the snippet below allows to discard the list experiment.value described in the two examples above.

data: ignored-data: - experiment.value

If needed, you can also configure the parser to use for reading data from data-files, as in the following example:

```
data:
 data-files:
    - name: "*.json"
      format: json
     name-as-prefix: true
    - name: "*.csv"
      format: csv
     has-header: false
     separator: " "
     name-as-prefix: true
    - name: "*.txt"
      parser: my.completely.specified.AwesomeParser
```
Observe in the example above that CSV files may be configured as for CSV campaigns (the same fields are used to describe the format of the file).

For each data-file, you can also set name-as-prefix to true, so that each field in the file will be prefixed by the name of the file, using a dotted notation. This is particularly useful whe the same key appears in different files.

Moreover, it is also possible to specify a custom parser, provided you give the *completely specified* name of this class. This parser must extend CampaignOutputParser, and its constructor must take as input a CampaignParserListener, a ScalpelConfiguration, the path of the file to parse and its name.

Finally, you may face some cases where the wildcards you use for declaring data files (or even log-data) are too generic. To ignore some files that still match these wildcards, you may specify the files to ignore with the field ignored-files (wildcards and relative paths are supported). For example, the snippet below allows to ignore *some* JSON files.

data: ignored-files: - "\*ignore\*.json"

# <span id="page-20-0"></span>**4.3.4 Mapping Data to** *Scalpel***'s Expectations**

When parsing an experiment, *Scalpel* expects to find the required information to describe the result of this experiment. The identifier of such data is thus crucial to allow *Scalpel* to build consistent experiments. This is in particular true for the identifiers:

- experiment\_ware, which is the experiment-ware run in a given experiment,
- input, which is the input on which the experiment-ware has been run, and
- cpu\_time, which is the runtime of the experiment.

If these identifiers are not specified in your campaign files (for instance, you have a CSV file in which the header does not use these names), you need to tell *Scalpel* how to map your experimental data to the expected identifiers. This can be achieved by specifying a mapping as in the following example:

```
data:
 mapping:
    experiment_ware:
      - program
      - options
    cpu_time: runtime
    input: file
    file: path
```
In this example, we have that, for each experiment, the data read as runtime will be interpreted as cpu\_time and file as input.

Note that, for experiment\_ware, two identifiers are specified. In this case, the data read as program and options will be concatenated (in this order) to build up the identifier of the experiment-ware. Moreover, if this experiment-ware does not exist yet, an object representation of this experiment-ware will be instantiated, using program and options has two additional fields.

Finally, observe that path is mapped to file, which is itself mapped to input. In this case, a recursive mapping is actually applied on path, which will be eventually interpreted as input while parsing the campaign. Recursive mapping is the recommended approach for mapping several identifiers to the same key.

#### **Remark**

This mapping is mainly designed to map custom identifiers to *Metrics*' naming conventions. However, you can also use this mapping to rename other data (especially when their identifiers are automatically inferred by *Scalpel*), or to group together data that are separated in your campaign files.

# <span id="page-20-1"></span>**4.3.5 Adding Default Values**

Sometimes, it may happen that some data are missing in your experiment files, either because some experiment-wares did not output them correctly, or did not have enough time to output them within the time limit. This may be a problem if this data is required by *Scalpel*. For such data, you may provide default values as follows:

```
data:
  default-values:
    cpu_time: 1800
```
In this example, we have set the default cpu\_time to the same value as the time limit (note that this is done by default by *Scalpel*). You may set default values for any key of the campaign, and even for "partial keys" (i.e., those that are part of a mapping).

# <span id="page-21-0"></span>**4.4 Additional Information About the Campaign**

When collecting data about a campaign, you may want to add relevant information that do not appear in the files produced during the execution of your experiments regarding its settings. This section presents how you can describe the experiment-wares and inputs you used for your experiments.

### <span id="page-21-1"></span>**4.4.1 Description of the Experiment-Wares**

Optionally, you may provide a description of the experiment-wares (i.e., the software programs you ran during your campaign). By default, experiment-wares are automagically instantiated when encountered during the parsing of your campaign files.

However, you may want to specify additional data w.r.t. the programs you experimented (for instance, the version of the software, the command line options passed to the program that was executed, etc.).

As such data may not appear in your campaign files, you can specify them in the YAML configuration as follows:

```
experiment-wares:
 - name: my-awesome-xpware
   version: 0.1.0
   command-line: ./my-awesome-xpware -o option
 - name: my-great-xpware
   commit-sha: abcd1234
   command-line: ./my-great-xpware -v value
```
When you specify information about experiment-wares, only their names are required. The name of an experiment-ware must uniquely identify this experiment-ware in the campaign, and must match the one that *Scalpel* will extract from your campaign files. For all other information you specify, you may use any key you want to identify this information.

Also, note that you are not required to use the same keys for all experiment-wares. You may also omit experiment-wares for which you do not need more information than those mentioned in the campaign files: these experiment-wares will simply be discovered when parsing the files.

Moreover, you may simply specify the list of the experiment-wares used in the campaign:

```
experiment-wares:
 - my-awesome-xpware
 - my-great-xpware
```
Doing so is rarely useful, as the name of the experiment-wares must necessarily be mentioned in the campaign files, and thus will be discovered during their parsing. However, this may be helpful to remind you that some experiments are missing, for instance, if you do not have run all experiment-wares yet.

### <span id="page-21-2"></span>**4.4.2 Description of the Inputs**

As for experiment-wares, you may want to add data about the inputs of your experiments. This is achieved by defining an input-set in your YAML configuration file, and giving it a proper name, as in the following example:

```
input-set:
 name: my-awesome-input-set
 type: list
 files:
    - path: path/to/instanceA.cnf
```

```
family: F1
path: path/to/instanceB.cnf
family: F2
```
In this example, files allows to list all the inputs you used in your experiments. As for experiment-wares, you may specify as many data as you want for your inputs. You may also use different keys for these data, and omit input files when you do not need to add more information than that provided in the campaign files. The only required key is path.

In the example above, observe that the type list is declared, to specify that all relevant information are specified in files.

Another possible type is file-list, if you only list the path of the files (in which case, you do not need to specify the path key). You may also use file if this list is written in a separate file (one path per line), in which case the files must give the list of the files to read.

Finally, you may also specify a hierarchy type, in which case *Scalpel* will explore a file hierarchy to find all input files from the file hierarchy rooted at the directory specified in files, as in the following example:

```
input-set:
 name: my-awesome-input-set
  type: hierarchy
  extensions: ".cnf"
  files: /path/to/my/benchmarks
  file-name-meta:
   pattern: /path/to/my/benchmarks/{any}/{any}.cnf
    groups:
      family: 1
      name: 2
```
Note that, in this example, the input files that are considered are those stored in the file hierarchy rooted at the directory /path/to/my/benchmarks, and having a .cnf extension (you may also specify a list of extensions if you have more than one).

Also, observe that a file-name-meta section is specified, with the same syntax as that described *[here](#page-18-0)*. It allows extracting relevant information from the name of each input.

Both extensions and file-name-meta are taken into account for any type of input-sets.

# **ANALYZE A CAMPAIGN IN** *METRICS*

<span id="page-24-0"></span>Once the YAML file is correctly configured (*[Reading a Campaign into](#page-10-0)* Metrics), the analysis of data can started. To analyze the campaign of experiments thanks to *Metrics*, you need to use the *Wallet* module of *Metrics*. *Wallet* stands for *"Automated tooL for expLoiting Experimental resulTs"* (*wALLET*).

To manipulate data, *Wallet* uses a *[pandas Dataframe](https://pandas.pydata.org/)*. A dataframe is a table composed of rows corresponding to experimentations (also denoted as observations) and columns corresponding to the variables/metrics of an experimentation.

It is not necessary to have wide knowledge about this library to manipulate *Wallet* data but in order to have a better idea on how data are manipulated, an example of a classical analysis dataframe is given:

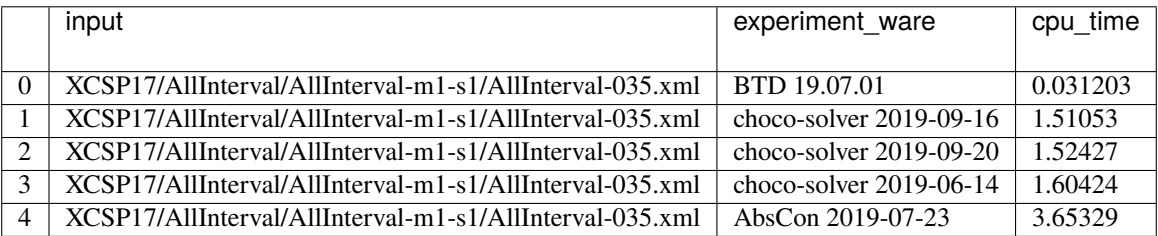

For the next, the documentation focuses on the analysis of a CSP solver competition [\(XCSP'19\)](http://www.cril.univ-artois.fr/XCSP19/).

# <span id="page-25-0"></span>**5.1 A Preview of What is Able to Do an** Analysis

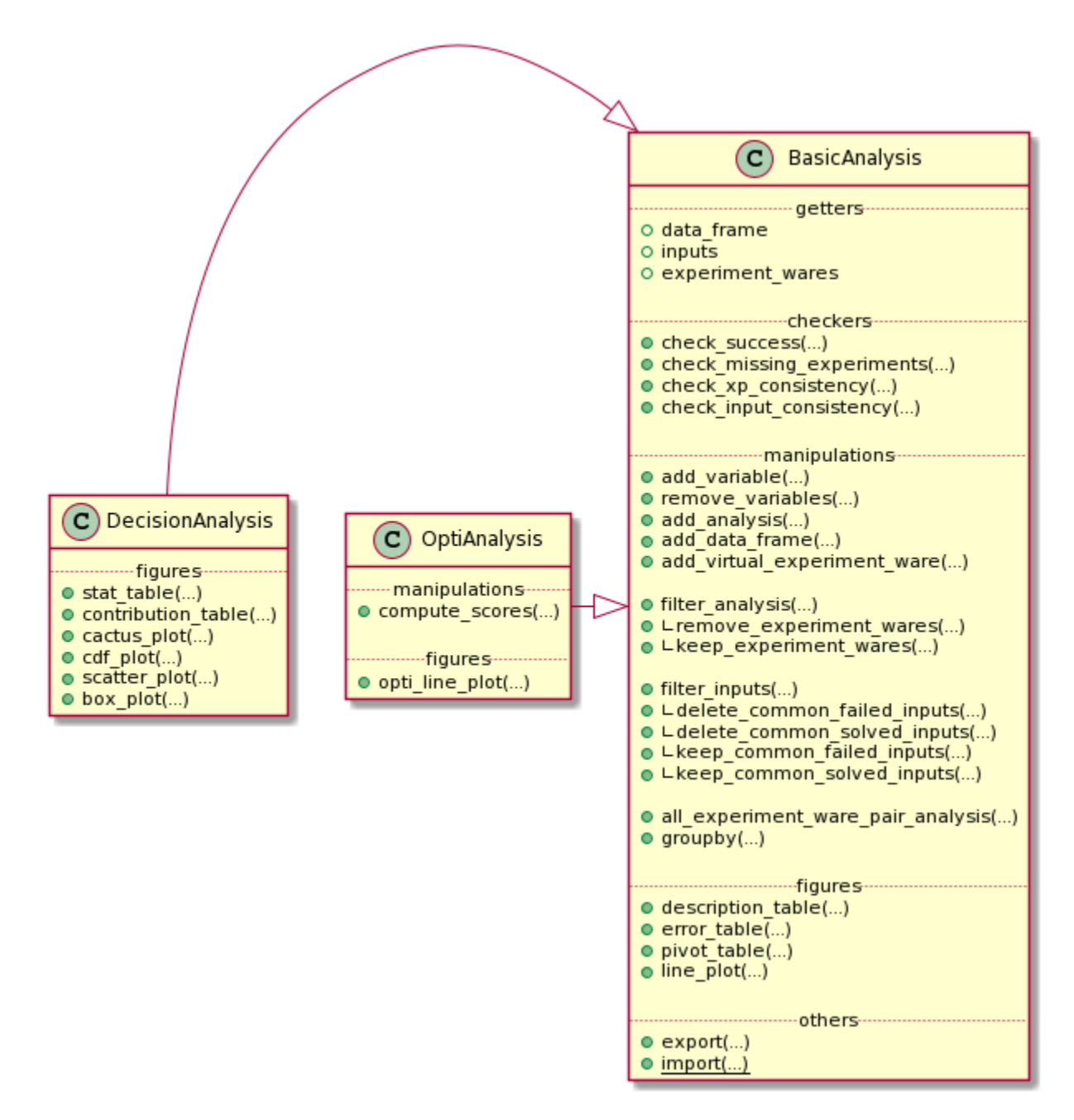

Globally, an \*Analysis object is composed of five parts:

- getters to get basical objects from the analysis
- checkers that permit to check many important information about the analysis
- manipulations that permit to manipulate the state of the analysis
- figures that permit to draw some tables and plots representing the data
- others that correspond to operations like exporting.

Here, an analysis is divided in three different objects:

- BasicAnalysis is an analysis with the only constraint of a complete cartesian product between inputs and experiment-wares
- DecisionAnalysis is an analysis taking into account the time and the success, or not, of each experiment
- OptiAnalysis is an analysis of an optimality problem taking into account the list of bound and timestamps, and the success, or not, of each experiment

A BasicAnalysis could be used openly without the constraint of success, time, or bound list information.

In this tutorial, we firstly focus on a DecisionAnalysis with the inherited methods from a BasicAnalysis.

A final part focuses on the optimality analysis of the object OptiAnalysis.

# <span id="page-26-0"></span>**5.2 Create/Import/Export a DecisionAnalysis**

### <span id="page-26-1"></span>**5.2.1 The DecisionAnalysis Object**

To create a new analysis, you only need to import the DecisionAnalysis class from *Wallet* module and instantiate a new DecisionAnalysis object with the path to the YAML configuration file:

```
from metrics.wallet import DecisionAnalysis
```

```
analysis = DecisionAnalysis(input_file='path/to/xcsp19/YAML/file')
```
In the constructor above, it is possible to specify a log\_level that will be passed to *Scalpel* to log parsing events.

The analysis is composed of many variables describing the experiments:

- necessary ones: input, experiment\_ware, cpu\_time, timeout
- optional ones (given by the current competition file): Category, Checked answer, Objective function, Wallclock time, Memory, Solver name, Solver version.

These variables permit to check the consistency and the validity of information. Some methods, called checkers, permit to operate some basic operations:

- <analysis>.check\_success(<lambda>): given a lambda, this method permits to check if an experiment is a success or not (this method is automatically executed when the user has informed it in the Scalpel file);
- <analysis>.check\_missing\_experiments(): this method is automatically called by the \*Analysis constructor to replace missing experiments by unsuccessful experiments;
- <analysis>.check\_xp\_consistency(<lambda>): given a lambda, this method permits to check the consistency for each experiment;
- <analysis>.check\_input\_consistency(<lambda>): given a lambda, this method permits to check the consistency for each input (composed of many experiments); it asks some basic knowledge on DataFrame manipulation (an example is given by the next).

check\_success and check\_missing\_experiments are automatically called during the \*Analysis constructor call. After, the user could (re-)check these success and consistency methods as follow:

```
inconsistent_returns = {
    'ERR WRONGCERT', 'ERR UNSAT'
}
```

```
successful_returns = {'SAT', 'UNSAT'}
is_consistent_by_xp = (lambda x: not x['Checked answer'] in inconsistent_returns)
is_consistent_by_input = (lambda df: len(set(df['Checked answer'].unique()) & successful_
\rightarrowreturns) < 2)
is_success = (lambda x: x['Checked answer'] in successful_returns)
analysis.check_success(is_success)
analysis.check_input_consistency(is_consistent_by_input)
analysis.check_xp_consistency(is_consistent_by_xp)
```
The \*Analysis construction warns the user when inconsistencies are found, missing data, ...:

```
1 experiment is missing and has been added as unsuccessful.
4 experiments are inconsistent and are declared as unsuccessful.
1 input is inconsistent and linked experiments are now declared as unsuccessful.
```
The analysis creates also its own variables corresponding to the previous checkings: error, success, missing consistent\_xp and consistent\_input.

It exists another way to build an analysis that is presented in the Advanced Usage section.

### <span id="page-27-0"></span>**5.2.2 Export and Import an Analysis**

At any moment, the analysis could be exported to save its state into a file:

analysis.export('analysis.csv')

An analysis could be exported as a csv (as a DataFrame representation) if the .csv extension is used, else the analysis is exported as a binary object.

To import an analysis from a file, the function import\_analysis\_from\_file may be used:

imported\_analysis = DecisionAnalysis.import\_from\_file(filepath)

You can observe an example of these functions in [this notebook.](https://github.com/crillab/metrics/blob/master/example/example/xcsp-19/create_analysis.ipynb)

# <span id="page-27-1"></span>**5.3 Manipulate the Data from \*Analysis**

Before producing the first figures, *Wallet* proposes to manipulate the different experiments composing the dataframe. It allows to analyze more finely the campaign.

### <span id="page-28-0"></span>**5.3.1 Generate a New Information/Variable for Each Experiment**

*Wallet* can add new information to the underlying dataframe by giving a function/lambda to a mapping method of BasicAnalysis. For the next example, the input name corresponds to the path of the input (e.g., /XCSPxx/family/ .../input-parameters.xcsp). It could be interesting to extract the family name to use it in the rest of the analysis. For this, the method add\_variable() from BasicAnalysis:

```
import re
family_re = re.compile(r'^XCSP\ddot{\ddot{\alpha}}/(.*)')new\_analysis = analysis.add\_variable(new_var='family',
    function=lambda x: family_re.match(x['input']).group(1)
)
```
add\_variable() takes as first parameter the name of the future created column, and as second parameter the lambda that applies the regular expression family\_re to the variable input of the row x (the regular expression returns an object corresponding to the matching strings: .group(1) permits to retrieve the family name of the input).

The result (as a sample of 5 experiments with the only 2 interesting columns shown) is:

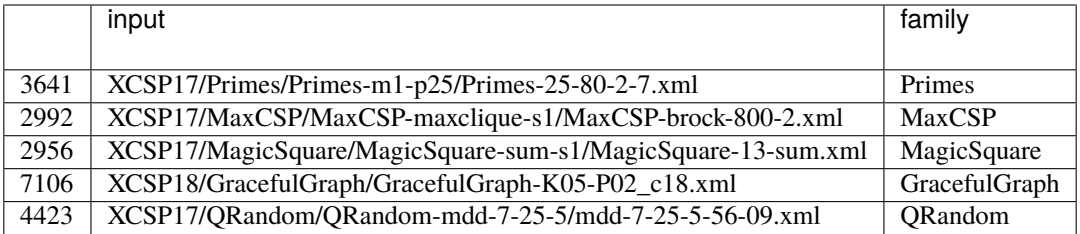

Thanks to this method, the user is also able to update existing columns (e.g., renaming the experiment-wares to simplify their names).

You can observe an example of this command in [this notebook.](https://github.com/crillab/metrics/blob/master/example/xcsp-19/create_analysis.ipynb)

### <span id="page-28-1"></span>**5.3.2 Remove Variables from the Analysis**

Sometimes, some analysis information are not useful: it could be interesting to simplify and lighten the dataframe (e.g., when we need to export the analysis in a lighter format). To do this:

```
analysis.remove_variables(
   vars=['Category', 'Objective function']
)
```
where vars parameter take the list of variables to remove.

### <span id="page-29-0"></span>**5.3.3 Add an Analysis or a DataFrame to the current Analysis**

When many campaigns needs to be compared and two analysis a1 and a2 have been created, it is possible de merge them:

 $a3 = a1.add\_analysis(a2)$ 

The user has to be careful to merge consistent data: the new analysis needs to contain the Cartesian product of the available inputs in its dataframe with the experiment-wares. To ensure this and the consistency of its analysis, the user can also apply the lambda as described for the Analysis construction.

In the same way, it is possible to append the analysis with a consistent dataframe:

```
a3 = a1.add_data_frame(a2.data_frame)
```
### <span id="page-29-1"></span>**5.3.4 Add a Virtual Experiment-Ware**

Sometimes, it may be interesting to introduce what we call a *Virtual Experiment-Ware* (VEW), which generalizes the well-known *Virtual Best Solver* (VBS). It allows to compare our current experiment-wares to the virtual (best) one. A VBEW (*Virtual Best Experiment-Ware*) selects the best experiment for each input from a selection of real experimentware thanks to the function find\_best\_cpu\_time\_input:

```
from metrics.wallet import find_best_cpu_time_input
analysis_plus_vbs = analysis.add_virtual_experiment_ware(
    function=find_best_cpu_time_input,
    xp\_ware\_set=None, # None corresponds to the all available experiment-wares of the
\rightarrowanalysis
    name='my_best_solver'
)
```
Here, we create a VBEW named my\_best\_solver and based on the best performances of the overall set of experimentwares. my\_best\_solver will receive the result of one of these experiment-wares minimizing the cpu\_time column.

find\_best\_cpu\_time\_input is a function using some basic knownledge about dataframe. As an example, find\_best\_cpu\_time\_input representation is shown:

```
def find_best_cpu_time_input(df):
   s = df['cpu_time']return df[s == s.min()
```
find\_best\_cpu\_time\_input receives a dataframe composed of the experiments composing a given input. It finds the minimal cpu\_time value and returns the row corresponding to this best time.

You can observe an example of this method in [this notebook.](https://github.com/crillab/metrics/blob/master/example/example/xcsp-19/create_analysis.ipynb)

# <span id="page-30-0"></span>**5.3.5 Subset of** \*Analysis **Rows**

\*Analysis is also able to make a subset of its experiments.

### **By Filtering Inputs**

By default, it exists some useful subset methods in \*Analysis object to filter inputs (and linked experiments):

- keep\_common\_failed\_inputs(): returns a new \*Analysis with only the common failed experiments. It corresponds to inputs for which no experiment-ware has succeeded;
- keep\_common\_solved\_inputs(): returns a new \*Analysis with only the common successful experiments. It corresponds to inputs for which no experiment-ware has failed;
- delete\_common\_failed\_inputs(): returns a new \*Analysis where commonly failed inputs are removed;
- delete\_common\_solved\_inputs(): returns a new \*Analysis where commonly succeeded inputs are removed.

Finally, we present a last and generic method to make a subset of inputs:

```
analysis.filter_inputs(
    function=<lambda>,
    how=<"all"|"any">
)
```
The filter\_inputs method takes two parameters:

- function corresponds to a True/False lambda that says if an experiment (from input experiments) is acceptable or not
- how corresponds to the need to have at least one or all the experiments from input acceptables.

As examples, we show how the four default methods are set with this generic one:

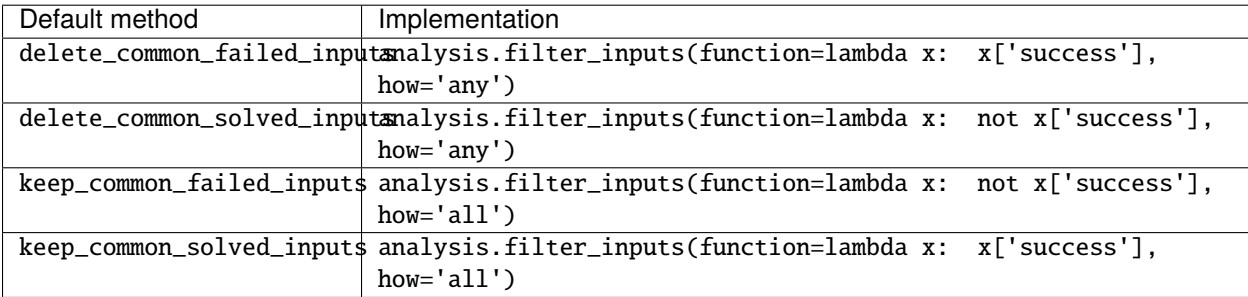

You can observe an example of this subset in [this notebook.](https://github.com/crillab/metrics/blob/master/example/example/xcsp-19/create_analysis.ipynb)

#### **By Filtering Experiments**

Analysis permits also to precise what are the experiments that the user wants to filter:

```
analysis_no_para = analysis.filter_analysis(
    function=lambda x: 'parallel' not in x['experiment_ware']
)
```
The previous example permits to remove all the solvers containing the term *parallel* in its title.

Derived from this previous generic method, some default actions are also existing:

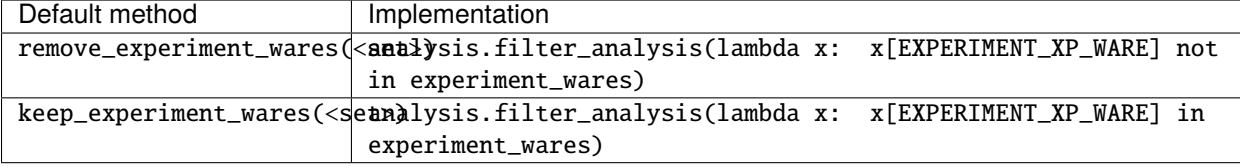

### <span id="page-31-0"></span>**5.3.6 Grouping the Analysis**

To group the analysis into specific analysis, two more methods are presented: the classical groupby method and another one to group experiment-wares by pairs.

#### groupby **Operator**

The groupby operator allows to create a list of new \*Analysis instances grouped by a column value. For example, if we have the family name family of inputs in the dataframe, it could be interesting to make separated analysis of each of them:

```
for sub_analysis in analysis.groupby('family'):
        print(sub_analysis.description_table())
```
These previous lines will describe the analysis of each family of my\_analysis.

#### **Pairs of Experiment-wares**

To compare more precisely the overall pairs of experiment-wares, a method is implemented to return the corresponding analysis:

```
for sub_analysis in analysis.all_experiment_ware_pair_analysis():
        print(sub_analysis.description_table())
```
# <span id="page-32-0"></span>**5.4 Draw Figures**

After having built the analysis and manipulated the data we want to highlight, we can start drawing figures. Thanks to *Wallet*, we are able to build two kinds of plots: static and dynamic.

*Wallet* permits to draw static plots and computing tables showing different statistic measures. These figures can easily be exported in a format specified by the user, such as LaTeX for tables and PNG or vectorial graphics (such as SVG or EPS) for plots. Static plots are highly configurable in order to fit in their final destination (e.g., in slides or articles).

### <span id="page-32-1"></span>**5.4.1 Static Tables**

Each table that will be described hereafter are exportable into the LaTeX format. In addition to this transformation, it is possible to personnalize the the number pattern:

- dollars\_for\_number puts numbers in math mode (for LaTeX outputs);
- commas\_for\_number splits numbers with commas in math mode (for LaTeX outputs).

Each table generated are observable in [this notebook.](https://github.com/crillab/metrics/blob/master/example/example/xcsp-19/tables_from_analysis.ipynb)

#### **Describe the Current Analysis**

Before manipulating the analysis, it could be interesting to describe it:

analysis.description\_table()

which yields the following:

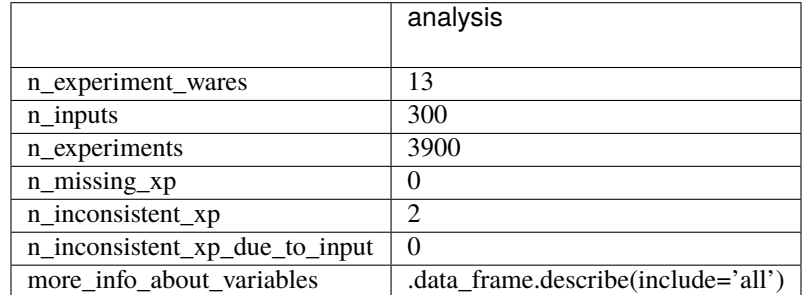

This first method allows to fastly understand how is composed the campaign. Here, simple statistics are shown, as the number of experiment-wares, inputs, experiments or missing ones, but one can also show exhaustively the different variable descriptions by applying <analysis>.data\_frame.describe(include='all').

#### **Describe the Errors**

If it exists missing data, the *Wallet* analysis can print a table showing what are these missing experiments by calling:

analysis.error\_table()

which yields the following:

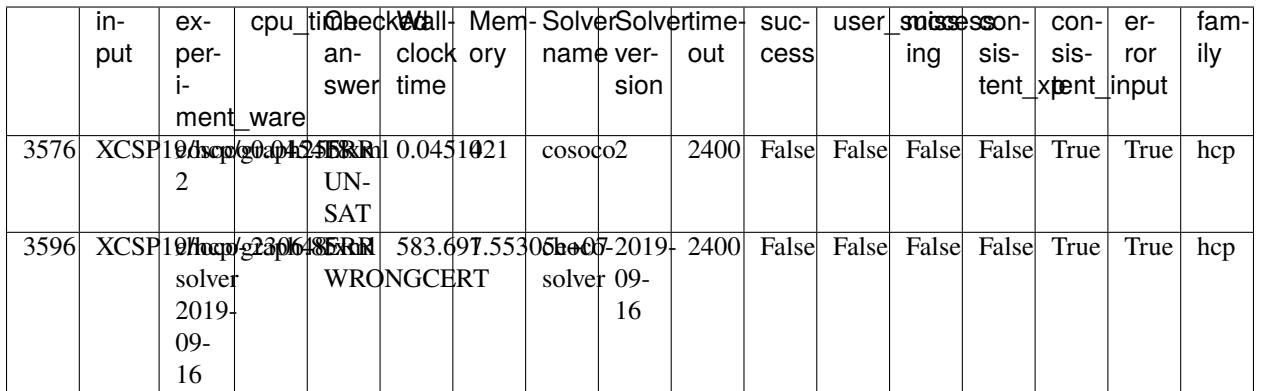

#### **The Statistic Table**

The table allows to show a global overview of the results through the following statistics:

- count is the number of solved inputs for a given experiment-ware;
- sum is the time taken by the experiment-ware to solve (or not) inputs (including timeout inputs);
- PARx is equivalent to sum but adds a penalty of x times the timeout to failed experiments (*PAR* stands for *Penalised Average Runtime*);
- common count is the number of inputs commonly solved by all the experiment-wares;
- common sum is the time taken to solve the commonly solved inputs;
- uncommon count corresponds to the number of inputs solved by an experiment-ware less the common ones (the common ones could be considered as easy inputs);
- total the total number of experiments for a given experiment-ware.

```
analysis.stat_table(
    output='output/stat_table.tex',
    commas_for_number=True,
    dollars_for_number=True,
)
```
This table is given by calling the previous method with different parameters:

- par corresponds to the different values we want to give to the PARx column(s);
- output is the path to the output we want to produce (e.g., a LaTeX table).

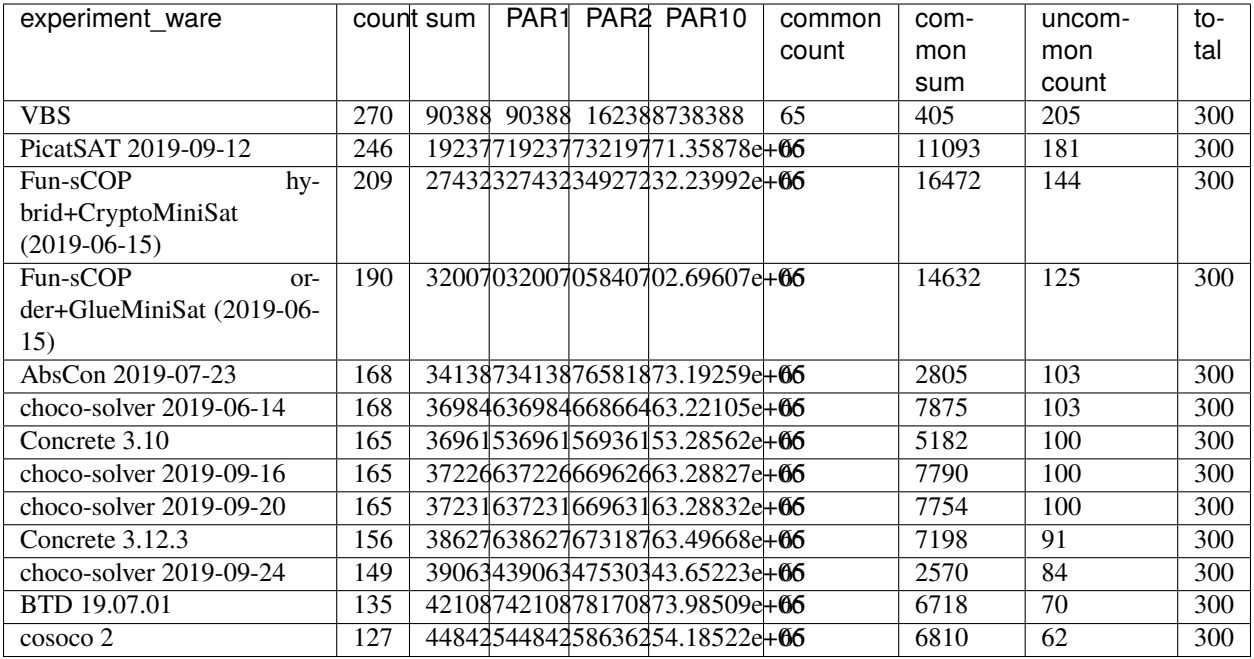

### **The Pivot Table**

The pivot table allows to show exhaustively a precise variable between the set of experiment-wares (rows) and inputs (cols).

```
analysis.pivot_table(
   index='input',
   columns='experiment_ware',
   values='cpu_time',
   output='output/pivot_table.tex',
   commas_for_number=True,
   dollars_for_number=True,
)*.head()
```
- index permits to precise what we want in the rows;
- columns permits to precise what we want in the cols;
- values permits to precise what we want to show in the cells as information crossing index and columns.

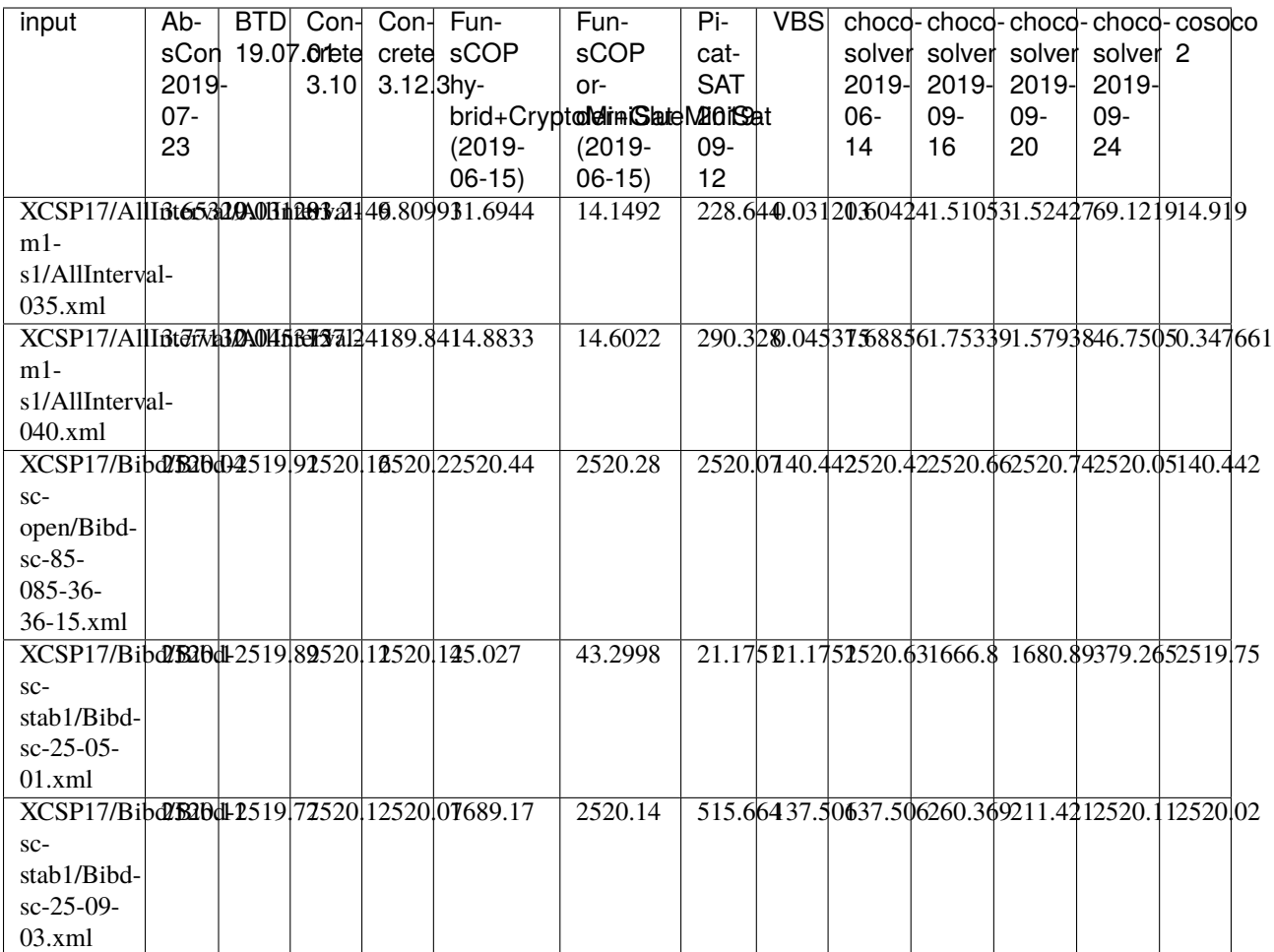

The output is truncated.

### **The Contribution Table**

This last table proposed by *Wallet* allowing to show the **contribution** of each experiment-ware:

- vbew simple corresponds to the number of times an experiment-ware has been selected in the VBEW;
- vbew d corresponds to the number of times an experiment-ware solves an instance d second(s) faster than all other solvers;
- contribution corresponds to the case that an experiment-ware is the only one that has been able to solve an input (a.k.a. state-of-the-art contribution).

As for the previous table, one just needs to call the following method:

```
analysis.remove_experiment_wares(['VBS']).contribution_table(
    output='output/contribution_table.tex',
    commas_for_number=True,
    dollars_for_number=True,
)
```
NB: the previously created virtual experiment-ware *VBS* is removed to avoid errors in the computations.

deltas correspond to the list of vbew d we want to show in the table.

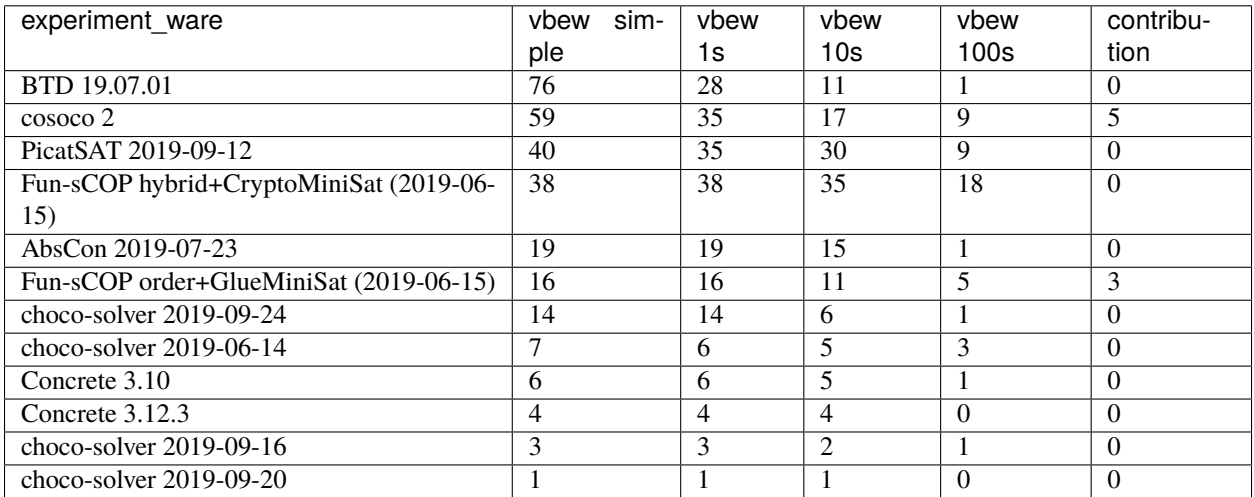

# <span id="page-36-0"></span>**5.4.2 Static Plots**

*Wallet* proposed many plots to show data. Static plots have some common parameters:

- figure\_size: size of the figure to output (inches);
- title: the figure title;
- x\_axis\_name: the x-label title;
- y\_axis\_name: the y-label title;
- output: output path to save the figure or None;
- color\_map: a map to force the color of each experiment-ware line;
- style\_map: a map to force the line style of each experiment-ware line;
- title\_font\_\*: the title font properties;
- label\_font\_\*: the label font properties;
- latex\_writing: if True, allows to write in LaTeX mode;
- logx: log scale for the x-axis;
- logy: log scale for the y-axis;
- $[x|y]$  [min|max]: set the limit of an axis, or -1 to take the default value of matplotlib;
- legend\_location: the four legend positions (Position.RIGHT, Position.LEFT, Position.TOP, Position.BOTTOM);
- legend\_offset: a couple x and y as offsets for the current legend location;
- ncol\_legend: number of columns for the legend (default: 1).

A full example of a static plots is given in [this notebook.](https://github.com/crillab/metrics/blob/master/example/example/xcsp-19/figures_from_analysis.ipynb)

#### **Static Cactus-Plot**

A first kind of plots that allows to consider an overview of all the experiment-wares is the *cactus plot*. A cactus plot considers all solved inputs of each experiment-ware. Each line in the plot represents an experiment-ware. Inputs are ordered by solving time for each experiment-ware to build this figure: the x-axis corresponds to the rank of the solved input and the y-axis to the time taken to solve the input, so that the righter the line, the better the solver. Note that we can also cumulate the runtime of each solved inputs to get a smoother plot.

```
analysis.cactus_plot(
    # Cactus plot specificities
    cumulated=False,
    cactus_col='cpu_time',
    show_marker=False,
    # Figure size
    figure_size=(7, 3.5),
    # Titles
    title='Cactus-plot',
    x_axis_name='Number of solved inputs',
    y_axis_name='Time',
    # Axis limits
    x_{min=50},
    x_max=None,
    y_min=None,
    y_max=None,
    # Axis scaling
    logx=False,
    logy=False,
    # Legend parameters
    legend_location=Position.RIGHT,
    legend_offset=(0, 0),
    ncol_legend=1,
    # Style mapping
    color_map={
        'VBS': '#000000'
    },
    style_map={
        'VBS': LineType.DASH_DOT,
    },
    # Title font styles
    title_font_name='Helvetica',
    title_font_color='#000000',
    title_font_size=11,
    title_font_weight=FontWeight.BOLD,
    # Label font styles
    label_font_name='Helvetica',
```

```
label_font_color='#000000',
label_font_size=11,
label_font_weight=FontWeight.BOLD,
# Others
latex_writing=True,
output="output/cactus.svg",
dynamic=False
```
By default, the cactus plot draws its graphic by using the cpu\_time of the results: you are free to change this behaviour by replacing the cactus\_col parameter. You can ask this plot to cumulate the runtime by giving cumulated=True. We can show and hide markers thanks to show\_marker parameter. The legend ordering corresponds to the decreasing order of the number of solved inputs for each experiment-ware.

#### **Static CDF-Plot**

)

Equivalently to cactus plot, one may instead use the so-called *Cumulative Distribution Function* (CDF), which is wellknown when considering statistics. In this plot x-axis corresponds to the y-axis of the cactus-plot (time), and the y-axis corresponds to the normalized number of solved inputs. A point on the line of the CDF may be interpreted as the probability to solve an input given a time limit.

```
analysis.cdf_plot(
    # Cactus plot specificities
   cumulated=False,
   cdf_col='cpu_time',
    show_marker=False,
    # Figure size
   figure_size=(7, 3.5),
    # Titles
   title='CDF-plot',
   x_axis_name='Time',
   y_axis_name='Number of solved inputs',
   # Axis limits
   x_min=None,
   x_max=None,
   y_min=None,
   y_max=None,
    # Axis scaling
   logx=False,
   logy=False,
    # Legend parameters
   legend_location=Position.RIGHT,
   legend_offset=(0, 0),
   ncol_legend=1,
```

```
# Style mapping
color_map={
    'VBS': '#000000'
},
style_map={
    'VBS': LineType.DASH_DOT,
},
# Title font styles
title_font_name='Helvetica',
title_font_color='#000000',
title_font_size=11,
title_font_weight=FontWeight.BOLD,
# Label font styles
label_font_name='Helvetica',
label_font_color='#000000',
label_font_size=11,
label_font_weight=FontWeight.BOLD,
# Others
latex_writing=True,
output="output/cdf.svg",
dynamic=False
```
By default, the CDF plot draws its graphic by using the cpu\_time of results: you are free to change this behaviour by replacing the cdf\_col parameter.

#### **Static Box-Plot**

)

In addition to cactus and CDF plots, one may consider *box plots* to get more detailed results about the runtime of each solver. A box in such a plot represents the distribution of each experiment time of a given experiment-ware. In particular, such plots allow to easily locate medians, quartiles and means for all experiment-wares in a single figure. We can find a practical application of this plot in the case of randomized algorithms: it permits to visualize the variance and to simply compare the effect of changing the random function seed for a given fixed solver configuration using it.

```
analysis.box_plot(
    # Box plot specificities
   box_by='experiment_ware',
   box_col='cpu_time',
    # Figure size
   figure_size=(7, 7),
    # Titles
   title='Box-plots',
   x_axis_name=None,
   y_axis_name=None,
```

```
# Axis limits
x_min=None,
x_max=None,
# Axis scaling
logx=True,
# Title font styles
title_font_name='Helvetica',
title_font_color='#000000',
title_font_size=11,
title_font_weight=FontWeight.BOLD,
# Label font styles
label_font_name='Helvetica',
label_font_color='#000000',
label_font_size=11,
label_font_weight=FontWeight.BOLD,
# Others
latex_writing=True,
output="output/box.svg",
dynamic=False
```
By default, the box plot draw its graphic by using the cpu\_time of results: the user is free to change this behaviour by replacing the box\_col parameter. Also, by default, the box\_by parameter is set to experiment\_ware meaning that each box represents an experiment\_ware. The user may like to replace this by another column, for example the family col, and explore family data distributions.

### **Static Scatter-Plot**

)

Finally, to get a more detailed comparison of two experiment-wares, one can use scatter plots. Each axis in this plot corresponds to an experiment-ware and displays its runtime (between \$0\$ and the timeout). We can place each input in the plot as a point corresponding to the time taken by both experiment-wares to solve this input. We can quickly observe if there exists a trend for one experiment-ware or the other in terms of efficiency.

```
rename = {
    "PicatSAT 2019-09-12": '$PicatSAT^{2019-09-12}$',
    "Fun-sCOP+CryptoMiniSat": '$^{Fun-sCOP}/_{CryptoMiniSat}$'
}
a2 =analysis.add_variable(
    'experiment_ware',
    lambda x: x['experiment_ware'] if x['experiment_ware'] not in rename else rename[x[
˓→'experiment_ware']]
\lambdaa2.scatter_plot(
```

```
"$PicatSAT^{2019-09-12}$",
        "$^{Fun-sCOP}/_{CryptoMiniSat}$",
        scatter_col="cpu_time",
        title=None,
        color_col="Checked answer",
        x_min=1,
        x_max=None,
        y_min=1,
        y_max=None,
        logx=True,
        logy=True,
        figure_size=(7, 3.5),
        legend_location=Position.TOP,
        legend_offset=(0, -.1),ncol_legend=2,
        title_font_name='Helvetica',
        title_font_color='#000000',
        latex_writing=True,
        output="output/scatter.svg",
        dynamic=False
)
```
To draw a scatter-plot, we need to specify the experiment-wares on the x-axis and tge y-axis: xp\_ware\_x and xp\_ware\_y. By default, the scatter plot draw its graphic by using the cpu\_time of results: you are free to change this behaviour by replacing the scatter\_col parameter.

### <span id="page-41-0"></span>**5.4.3 Dynamic Plots**

Dynamic plots can be called by simply setting the dynamic parameter to True.

For example:

```
my_analysis.get_scatter_plot(dynamic=True)
```
# <span id="page-41-1"></span>**5.5 Advanced Usage**

For a more advanced usage, it is possible to get the original *pandas Dataframe* and to manipulate it thanks to this instruction:

```
df = analysis.data_frame
```
Then simply follow *[pandas documentation](https://pandas.pydata.org/docs/)* or more concisely this *[pandas cheat sheet](https://pandas.pydata.org/Pandas_Cheat_Sheet.pdf)*.

If the user keeps the minimal necessary information in the modified dataframe, a new Analysis could be instanciated (with the optional success and consistency lambda checkers):

 $analysis = Analysis(data_fframe=modified_df)$ 

Every previous static tables correspond to pandas DataFrame and are thus manipulable.

# <span id="page-42-0"></span>**5.6 Make an Optimality Analysis with** OptiAnalysis

To make an optimality analysis, the user needs to parse and get back some needed information:

- the usual input, experiment\_ware, cpu\_time, timeout columns
- the additional columns:
	- **–** bound\_list is the list of all found bounds during an experiment
	- **–** timestamp\_list is the corresponding timestamp of each bound of bound\_list
	- **–** objective is equal to min for minimization problem else max
	- **–** status informs the final status of the experiment (COMPLETE or INCOMPLETE)
	- **–** best\_bound is the final found bound before the end of the resolution

#### <span id="page-42-1"></span>**5.6.1 Create an** OptiAnalysis

Once the previous needed data are well filled out in the yaml file (an example [here\)](https://gitlab.com/productions-hwattez/solveurs-de-contraintes-autonomes/doctorat/experimentations/-/blob/main/Chap7/13_ace/config/metrics_scalpel.yml), we can build a first optimality campaign as follows:

```
samp = [1, 10, 100, 1000]analysis = OptiAnalysis(input_file=SCALPEL_INPUT_FILE, samp=samp)
```
The parameter samp permits to explode the experiments in many timestamps that will permit to compute a score for each of them. In the example we focus on four timestamps (1s, 10s, 100s, and 1000s): this is an exponential way of observing results but a linear view is also interesting.

A default function default\_explode is given by default to explode these data, but the advanced user could give another one to well-matching with its own extracted data.

Once constructed, the analysis object has this next data-frame in memory:

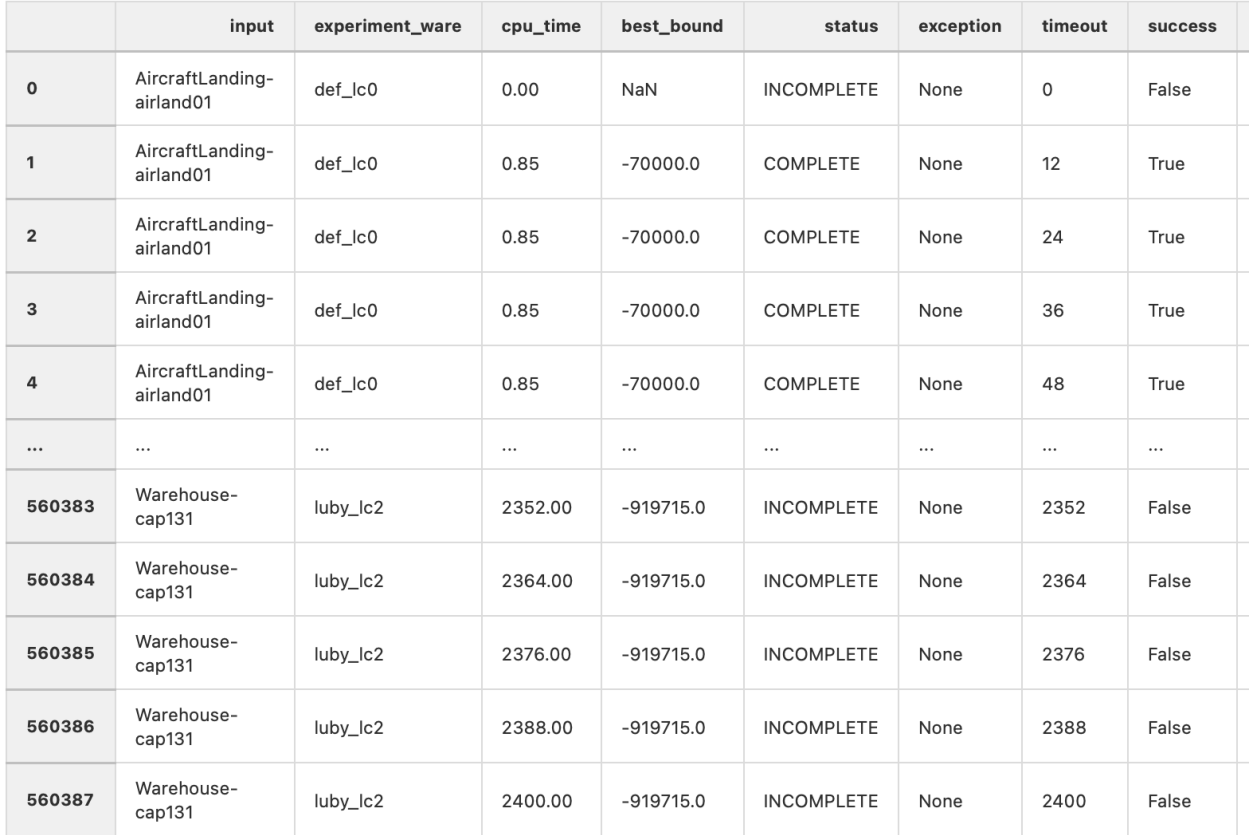

We can observe that the same couple (input, experiment-ware) appears many times – for each sampling asked by the user, visible through the timeout column. Each tuple composed of a specific (input, experiment-ware, timeout) is composed of the best\_bound at this time, the current status and the success column that inform about the actual performances.

A full example [here.](https://gitlab.com/productions-hwattez/solveurs-de-contraintes-autonomes/doctorat/experimentations/-/blob/main/Chap7/13_ace/1-logs_to_csv.ipynb)

### <span id="page-43-0"></span>**5.6.2 Compute scores**

Now we have a well constructed analysis we can apply scoring methods thanks to the compute\_scores method:

```
analysis.compute_scores(
 score_map=DEFAULT_SCORE_METHODS,
  default_solver=None
)
```
where:

• score\_map is a dictionary of scoring methods with their names and the function to apply :

```
DEFAULT_SCORE_METHODS = {
    'optimality': optimality_score,
    'dominance': dominance_score,
    'norm_bound': norm_bound_score,
    'borda': borda_score
}
```
• default\_solver is a default solver permitting to apply an additional operation (with additional data variables in the final data-frame) permitting to compare scores to a default solver score.

By default the different methods inside DEFAULT\_SCORE\_METHODS will be applied on each observation:

- optimality is equal to 1 if the optimality is found/proved or 0
- dominance is equal to 1 if the current bound is equal to the best one for this input
- norm\_bound is the normalization of the current bound, based on min and max values found for this input at the current time
- borda is based on the Borda voting method by rating each solver for a given input; "Complete Scoring Procedure" in this [page](https://www.minizinc.org/challenge2020/rules2020.html)

The advanced user could give its function following this schema:

```
def dominance_score(x, min_b, max_b, df):
   return 1 if x['best_bound'] == max_b else 0
```
where:

- x is the current experiment/observation
- min\_b is the worst found bound at the current time of the analysis for a given input
- max\_b is the best found bound at the current time of the analysis for a given input
- df is the dataframe of the current analyzed input experiments (from which min\_b and max\_b are computed) A full example [here.](https://gitlab.com/productions-hwattez/solveurs-de-contraintes-autonomes/doctorat/experimentations/-/blob/main/Chap7/13_ace/2-make_agg_analysis.ipynb)

with a preview of created score columns:

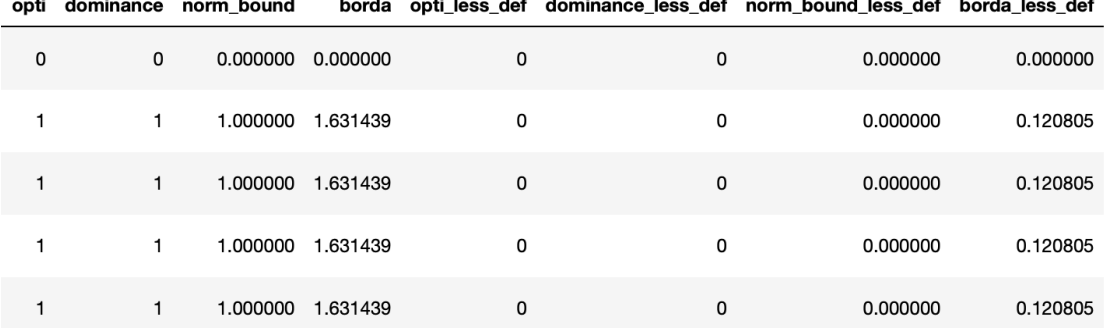

#### <span id="page-44-0"></span>**5.6.3 Make figures**

Finally, the user is now able to draw figures with the previously computed scores by giving, for example,  $col='borda'$ :

```
analysis.opti_line_plot(
   col='borda',
    show_marker=False,
    # Figure size
    figure_size=(5, 3),
    # Titles
```

```
title='',
x_axis_name='Temps $t$',
y_axis_name='Borda score',
# Axis limits
x_min=None,
x_max=None,
y_min=None,
y_max=None,
# Axis scaling
logx=False,
logy=False,
# Legend parameters
legend_location=Position.RIGHT,
legend_offset=None,
ncol_legend=1,
# Style mapping
color_map=None,
style_map=None,
# Title font styles
title_font_name='Helvetica',
title_font_color='#000000',
title_font_size=11,
title_font_weight=FontWeight.BOLD,
# Label font styles
label_font_name='Helvetica',
label_font_color='#000000',
label_font_size=11,
label_font_weight=FontWeight.BOLD,
# Others
latex_writing=True,
output=f'fig/borda_score.pdf',
dynamic=False
```
A full example is given [here](https://gitlab.com/productions-hwattez/solveurs-de-contraintes-autonomes/doctorat/experimentations/-/blob/main/Chap7/13_ace/2A-plots.ipynb)

)

**SIX**

# **INDICES AND TABLES**

- <span id="page-46-0"></span>• genindex
- modindex
- search